#### [mcafee.com/activate](https://start-product-activate.com/)

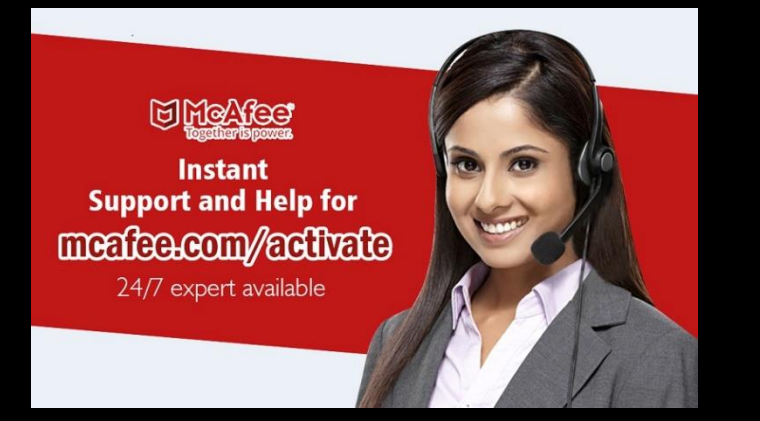

McAfee offers comprehensive security against all new and old threats. After downloading, installing, and activating McAfee product, here's how you can use it

#### **Complete Protection For the PC & MAC**

## **McAfee Activate - Redeem Retail Card @ www.McAfee.com/activate**

McAfee antivirus offers complete protection to their users for securing their data against malware. When the users download any file from the Internet, then the first thing McAfee do is that it scans the file before it starts downloading on their system. Once the users download McAfee on their system, then they do not have to worry about the security of their personal data. McAfee antivirus also blocks the websites which are not good for the user' computer and do not let the user' to visit those types of sites. Sign in for McAfee antivirus at [mcafee.com/activate](https://start-product-activate.com/).

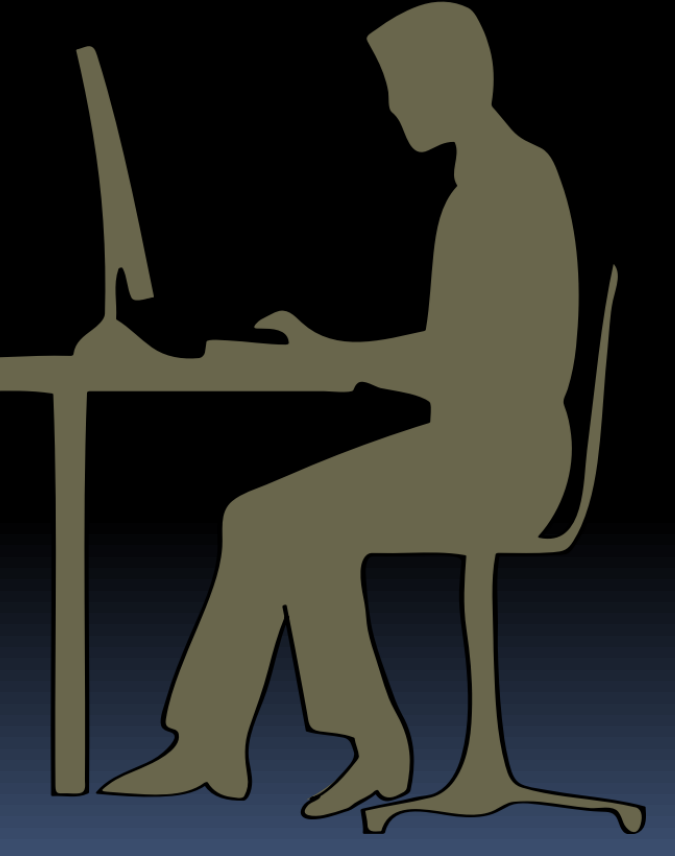

## Steps for downloading McAfee Setup file

•**Follow the steps and download McAfee setup on your computer:**

•**Go to the McAfee site [mcafee.com/activate.](https://start-product-activate.com/)**

•**"Log In" the McAfee account, in case you have an account on McAfee.**

•**In case you don't have, then make a new account by entering the details which include the first and last name, email ID, date of birth and a protected password.**

•**Click the "Download" option to start the downloading process of McAfee on the system.**

•**Go through the guidelines given on the official site of McAfee.** •**Tap the "Agree" button, in case you agree on that agreement.** •**Wait until the download process gets completed.**

#### Steps for installing McAfee

•After downloading the setup, here is how you may install it:

•Open the McAfee downloaded file by going to the "Downloads" folder.

•Click on that downloaded file to start the installing process of McAfee on the system.

•You will receive the product key on the registered email ID to activate the McAfee product.

•Enter the product key on the given section.

Source : [mcafee.com/activate](https://start-product-activate.com/)

# Thank you

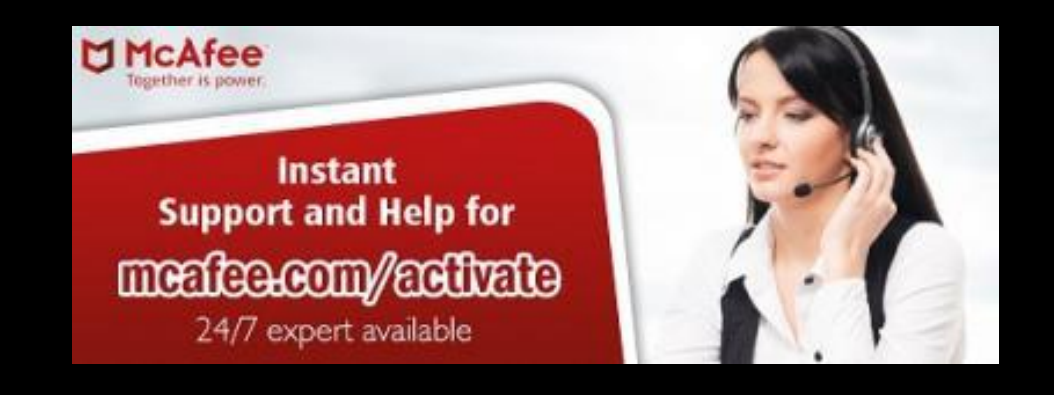

For more Info : [mcafee.com/activate](https://start-product-activate.com/)